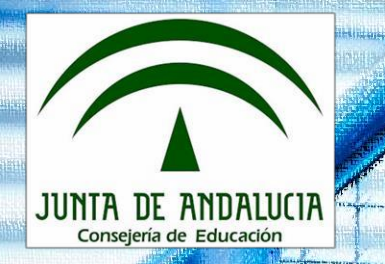

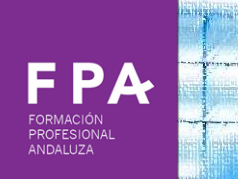

# Curso2019/2020

# Formación Profesional dual en Andalucía

Dirección General de Formación Profesional Inicial y Educación Permanente. Consejería de Educación. Junta deAndalucía.

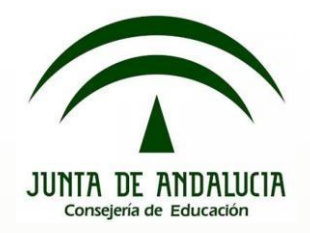

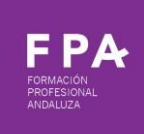

## **Estructura organizativa de la FP dual en Andalucía.**

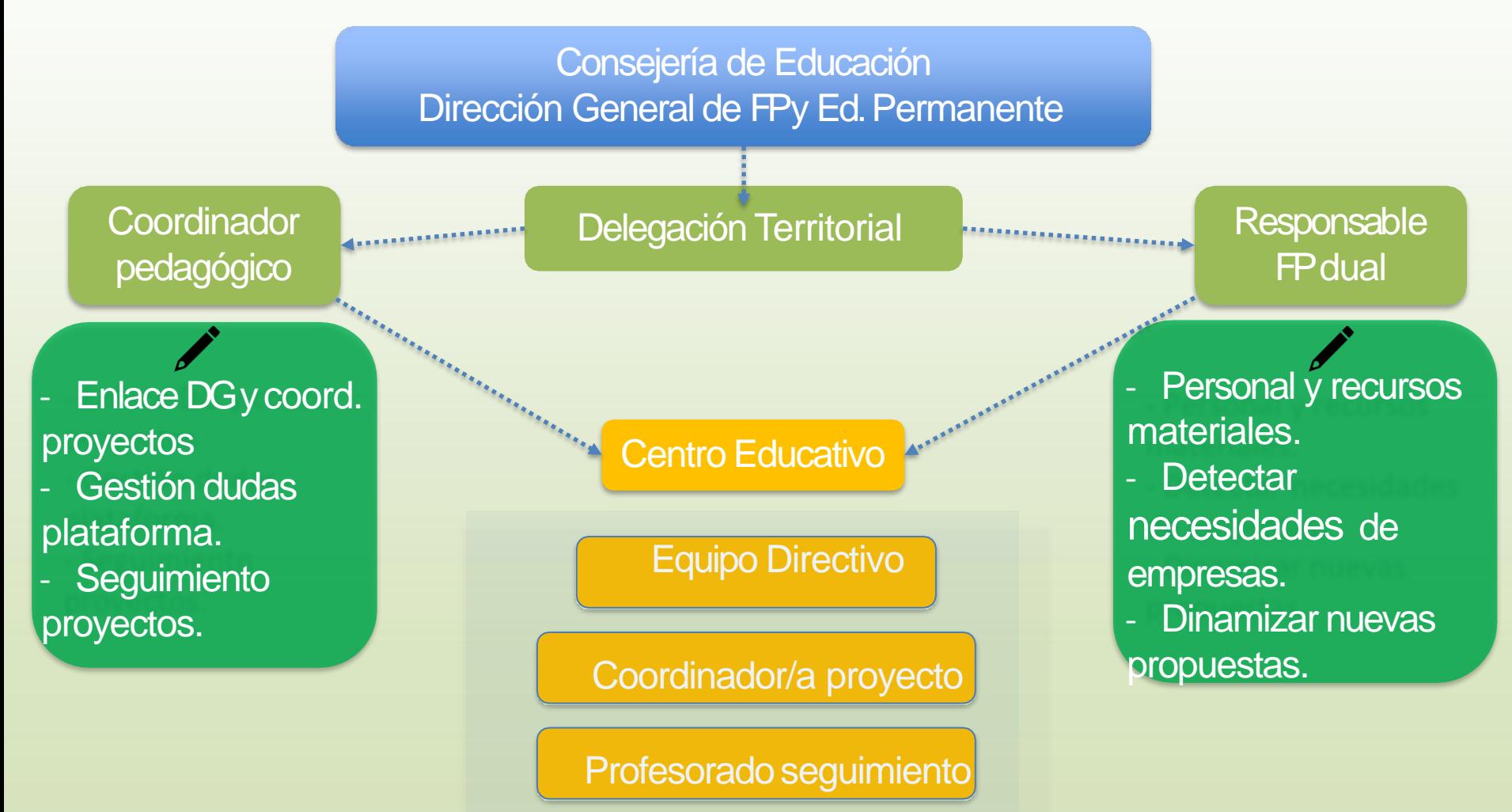

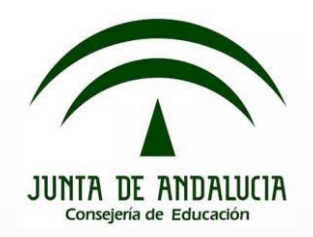

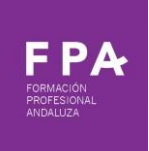

## **COMO PRESENTAR EN SÉNECA PROYECTOS DE FP DUAL.CURSO 2019/2020**

La presentación de un proyecto de FP Dual se hace a través de Seneca **con el perfil de "Dirección"** y consta de cuatro pasos:

**Paso 1**: Cumplimentación de los diferentes apartados

**Paso 2**: Validación del proyecto.

**Paso 3**: Generación del documento del proyecto de FP Dual.

**Paso 4**: Presentación y firma digital del proyecto, adjuntando los documentos necesarios.

Acceder a Seneca desde **el perfil de "Dirección**".

En el menú desplegable de la parte superior izquierda, seguir la siguiente ruta:

**Alumnado > FCT, FP Dual y movilidad > FP Dual > Relación de proyectos**

 $\overline{\phantom{a}}$ Alumnado Alumnado Admisión Matriculación Unidades Evaluación Avuda al Estudio FCT, FP Dual y movilidad FCT en centros de trabajo **WFP Dual** Relación de proyectos Convenios de colaboración Memorias FP Dual Movilidad en la UE

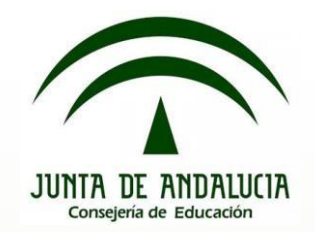

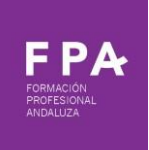

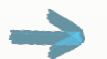

- 1.1 Datos básicos del proyecto a presentar:
- -Elegir el curso en el que comienza el proyecto (2019/2020).
- -Elegir la etapa:
	- -Formación Profesional Inicial de Grado Medio/Grado Superior (Títulos LOE)
	- -Formación Profesional Específica de Grado Medio/Superior (Títulos LOGSE)
	- -Formación Profesional Básica
- -Elegir la modalidad, es decir el ciclo formativo para el que se propone el proyecto Dual.
- -Pinchar en el icono de "Nuevo", en la parte superior derecha.

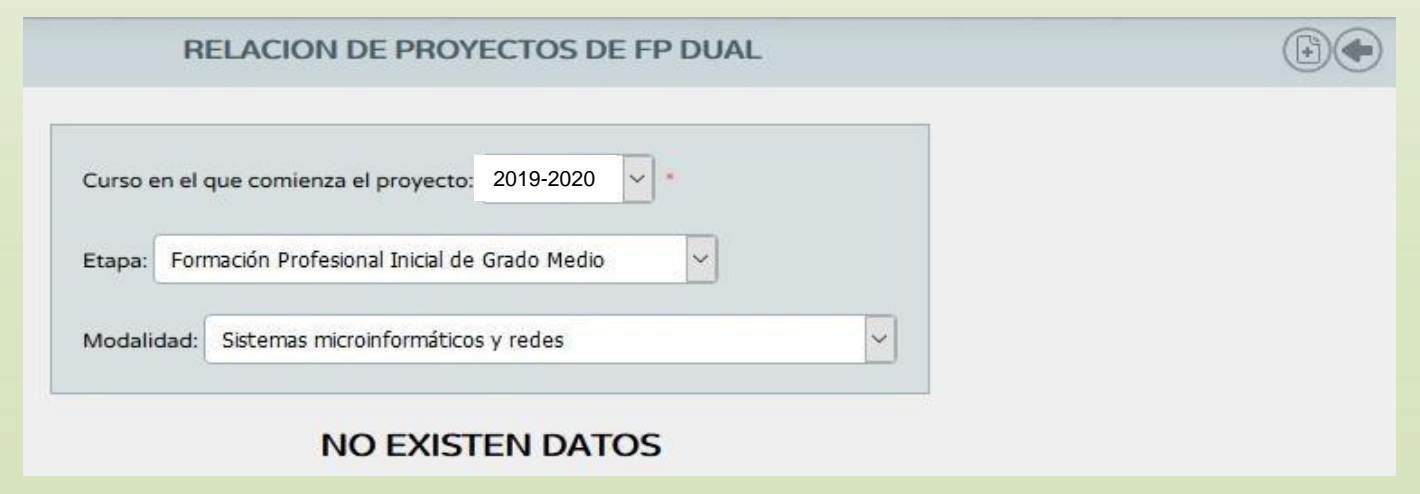

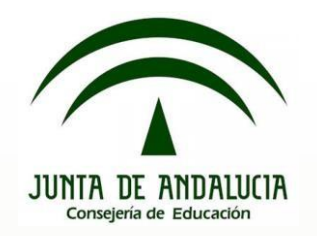

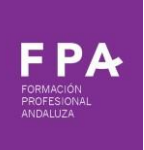

#### **1.2 Configuración y justificación del proyecto**:

a. En la pantalla que aparece a continuación, introducir la descripción del proyecto (nombre del I.E.S., nombre del Ciclo, año de comienzo), y seleccionar "Nuevo".

En el caso de presentar un proyecto en el que la relación de todo el alumnado con la empresa sea bajo la fórmula del Contrato de Formación y Aprendizaje, y por lo tanto con una duración de tres cursos, lo indicaremos marcando la casilla correspondiente.

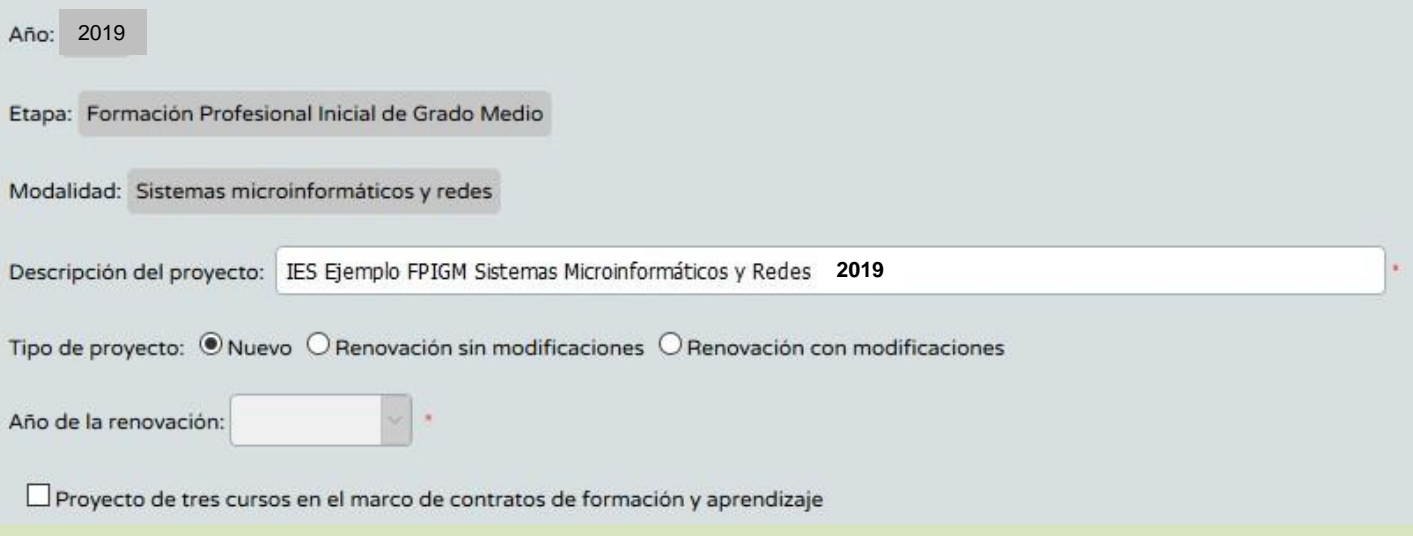

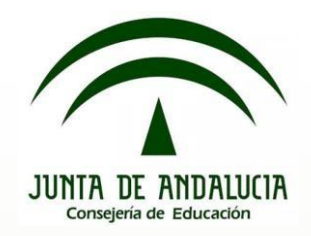

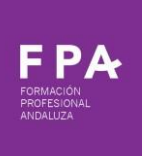

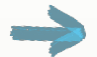

b. Indicar el número de alumnos/as para el que se diseña el proyecto, el número total de profesores/as implicados en el proyecto (independientemente de su situación en el centro), el número de profesores/as que componen tanto el equipo educativo del ciclo como el departamento de la familia profesional.

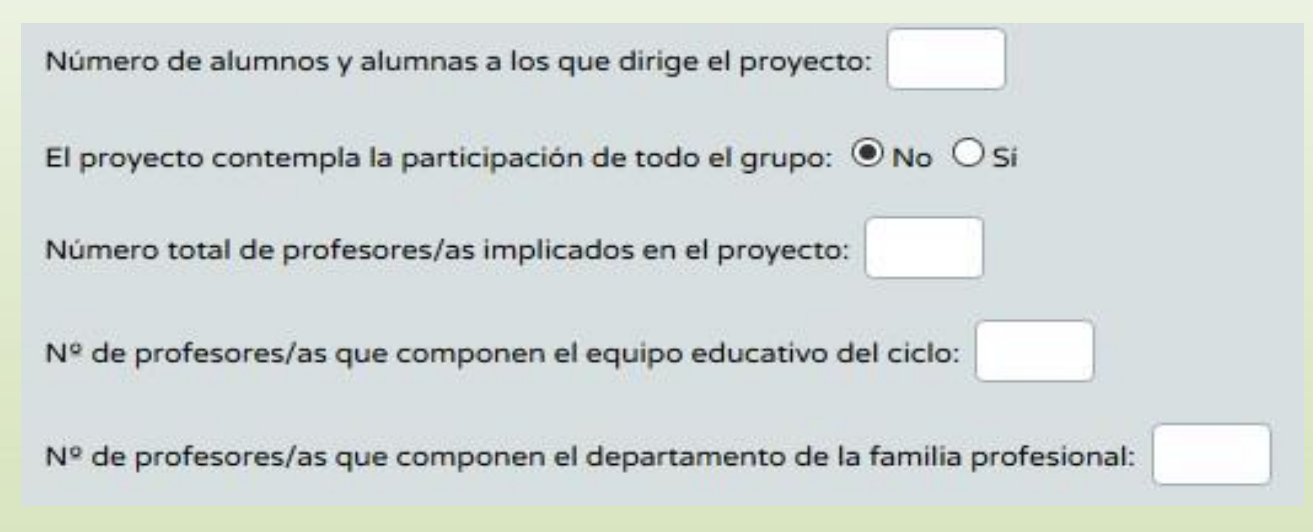

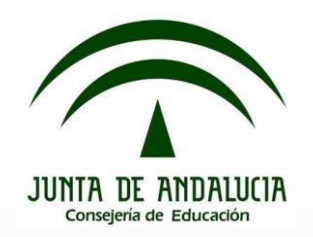

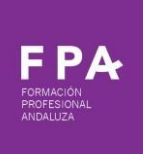

c.En **"Justificación del proyecto**" indicar las causas que motivan al centro a presentar el proyecto de FP Dual en términos de la relación del centro con el entorno productivo y su finalidad.

**d."Planificación del proyecto e implicación de la empresa en la misma":** describir el proceso de planificación tanto en las tareas realizadas por el centro, como la implicación de la empresa y las tareas que ha llevado a cabo en la elaboración del proyecto.

e. **"Ejecución, organización del proyecto y rotaciones en su caso":** cómo se llevará a cabo y cómo se organizará la formación empresa-centro, describiendo si existe rotación de alumnado entre empresas.

**f."Mecanismos de coordinación con la empresa, seguimiento y valoración del alumnado**": describir la forma y herramientas de coordinación entre responsable laboral y responsable docente, criterios se han seguido para la organización de las actividades de seguimiento y coordinación, incluyendo la periodicidad de esta coordinación..

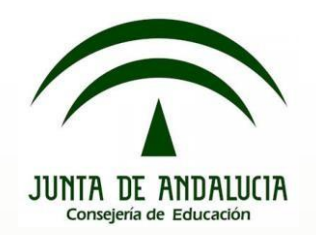

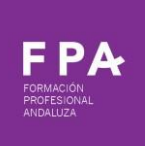

**g."Implicación de las empresas en la valoración del aprendizaje del alumnado":** indicar cómo se realiza la valoración del alumnado que realiza el responsable del seguimiento de la empresa. Este apartado debe clarificar cómo valora la empresa las actividades formativas realizadas por el alumnado (de manera autónoma, en coordinación con el profesorado, etc.), y los instrumentos en los que quedará registro de dicha valoración (documentación en papel, hoja de cálculo, plataforma online, etc.).

**h."Procedimiento e instrumentos de evaluación y criterios de calificación del alumnado que desarrolla el proyecto. Protocolos en caso de abandonos o renuncias**": descripción de cómo se evalúa y califica al alumnado de FP dual, esto es, cómo se incluye la formación que el alumnado realiza en las empresas dentro de la evaluación y calificación de los módulos profesionales implicados en el proyecto de FP dual. Indicar también qué opciones se plantean tanto al alumnado como a la empresa en el caso de que un alumno/a renuncie a continuar en el proyecto de FP Dual. Incluir también los mecanismos de registro de las actividades que el alumnado realiza en la empresa.

**i."Mecanismos e instrumentos de seguimiento del aprendizaje por parte del propio alumnado":** indicar la forma y herramientas que el propio alumno/a emplea para recoger, reflejar y/o transmitir lo aprendido en la empresa.

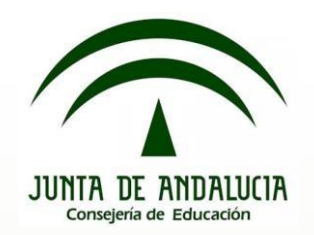

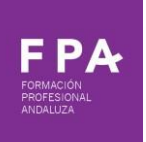

**j. "Criterios de selección y asignación de alumnado a las empresas":** en este campo se deben distinguir dos conceptos, la selección y la asignación del alumnado a las empresas. Indicar el procedimiento y los criterios acordados por el centro para decidir si el alumno/a puede o no incorporarse a la fase de alternancia en las empresas, indicando la participación del alumnado, profesorado, empresa y departamento de Orientación en este proceso de selección (es recomendable incluir criterios no sólo académicos de competencias profesionales, sino también contemplar competencias personales y sociales, madurez, motivación, iniciativa del propio alumnado y predisposición hacia esta modalidad). Con respecto a la asignación, en el caso de contar con más de una empresa en el mismo proyecto y no contemplar rotaciones, determinar los criterios por los cuales un alumno/a se incorpora a una empresa en concreto y no a otra de las que participan en el.

**k. "Utilización de las nuevas tecnologías de la información y la comunicación":** describir cómo se incorporarán las nuevas tecnologías en los diferentes aspectos del proyecto (evaluación, enseñanza-aprendizaje, seguimiento, coordinación, etc.). Se recomienda el uso del cuaderno del profesorado de Séneca.

**l. "Descripción de la formación complementaria":** detallar toda aquella formación que no se contempla en el currículo del ciclo formativo, pero que se entiende de utilidad para la formación del alumnado dentro del proyecto, describiendo tanto las causas que motivan esta decisión como el contenido y la organización (duración, fechas, lugar de impartición, etc.) de la formación.

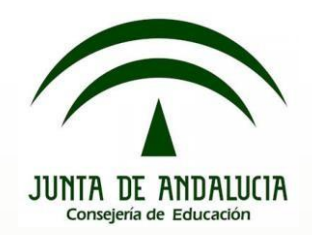

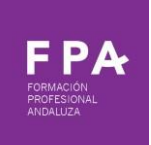

Cuando esté todo cumplimentado, grabar los datos pinchando en el icono "Aceptar" de la parte superior derecha de la pantalla.

谷口口印

CONFIGURACIÓN Y JUSTIFICACIÓN DEL PROYECTO

#### 1.3 **Módulos profesionales implicados en el proyecto:**

Una vez cumplimentado los datos básicos de la configuración y justificación del proyecto podemos acceder al resto del proyecto.

Para ello, cuando hemos grabado la pantalla anterior, volvemos a la pantalla inicial (Alumnado > FCT, FP Dual y movilidad > FP Dual > Relación de proyectos) en la que aparecerá la descripción de nuestro proyecto.

Al pinchar sobre el nombre del proyecto que acabamos de dar de alta, podremos ver los diferentes apartados del proyecto que tendremos que cumplimentar. El primero de estos apartados ("Configuración y justificación del proyecto") es el que acabamos de realizar en los pasos anteriores, en este punto continuaremos con el siguiente apartado, pinchando en "**Módulos implicados en el proyecto**":

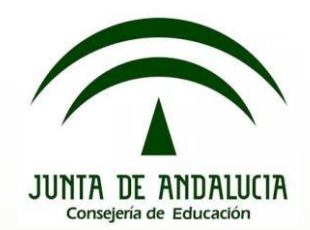

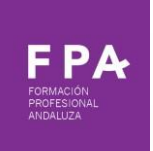

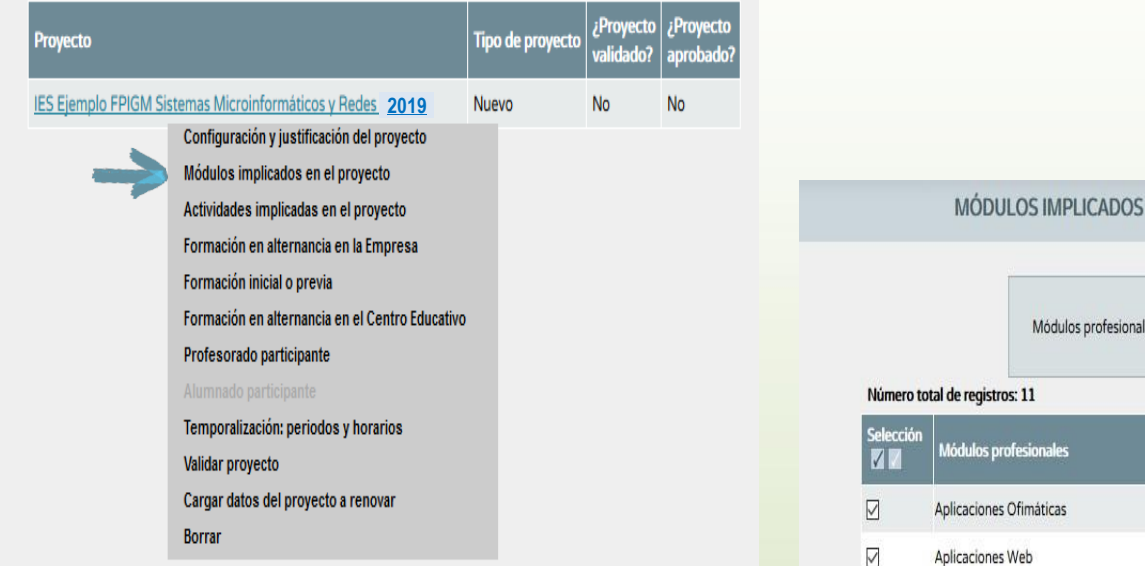

A continuación, se detalla un listado de los MP´s del ciclo formativo, de los que se deben seleccionar los que formarán parte del proyecto de FP Dual, indicando el número de horas que corresponden a la fase de alternancia en las empresas. Una vez hecho esto, pinchar en el icono de "Aceptar"

#### **EN EL PROYECTO**

es disponibles

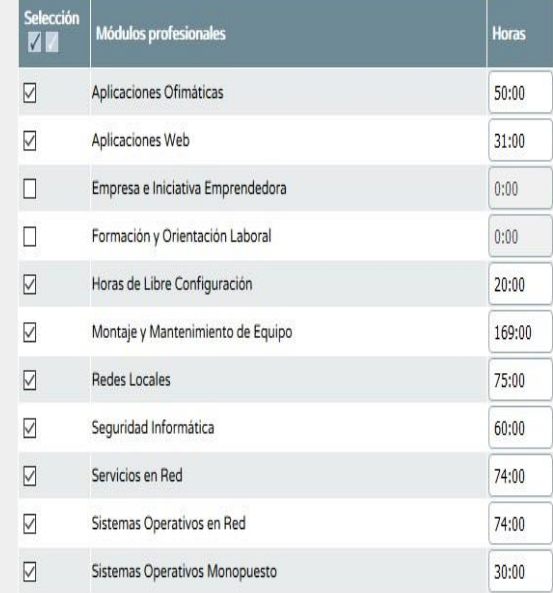

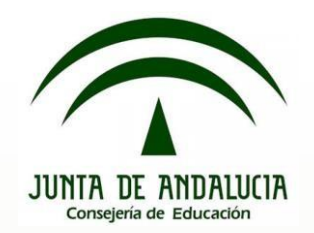

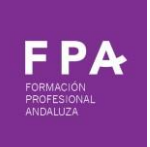

#### 1.4 **Actividades implicadas en el proyecto:**

El siguiente paso consiste en hacer una descripción de cada una de las actividades que realizan las empresas que participan en el proyecto de FP Dual y su relación con los módulos profesionales implicados en el proyecto. Para esto, pinchar en "Actividades

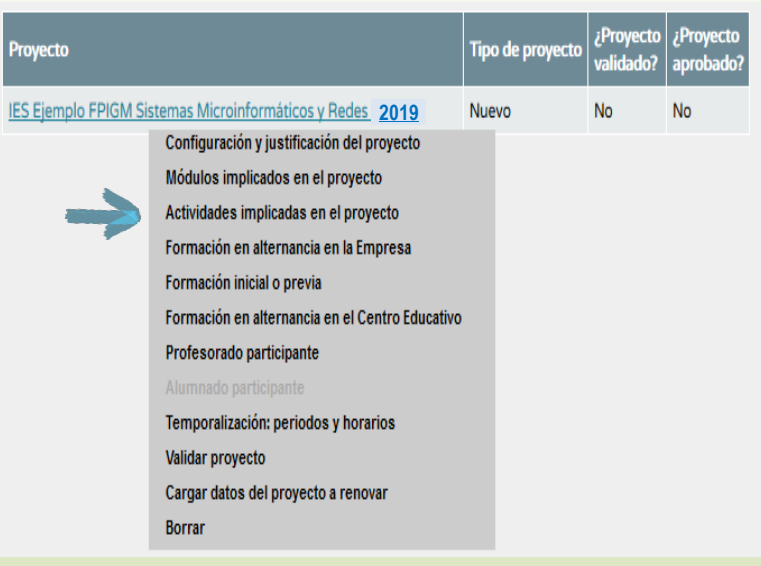

A continuación, pinchar en el icono "añadir", para incluir **todas** las actividades que se realizarán en la empresa, con independencia de en qué empresa o empresas se llevan a cabo:

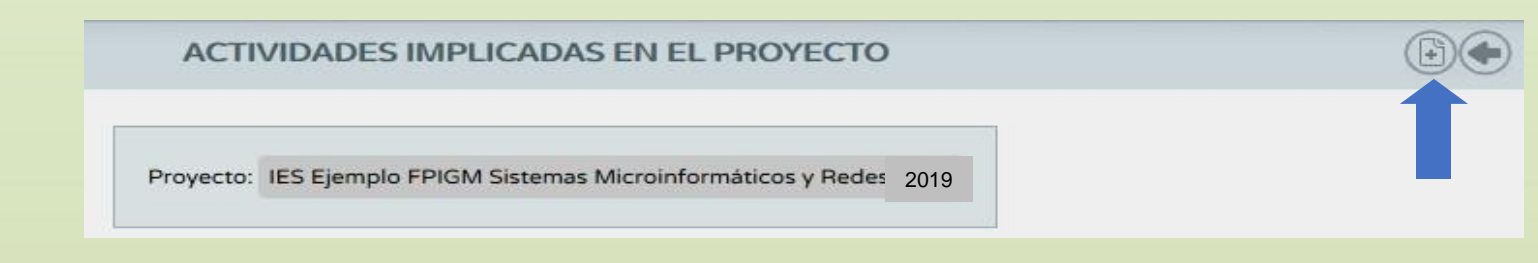

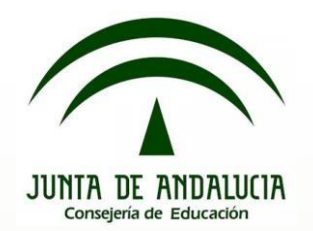

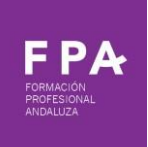

Para cada actividad incluir: descripción de la actividad, concreción (detalle) de esa actividad y MP´s con los que se relaciona y en qué parte, es decir, qué RA´s están implicados, pinchar en aceptar:

#### Actividad:

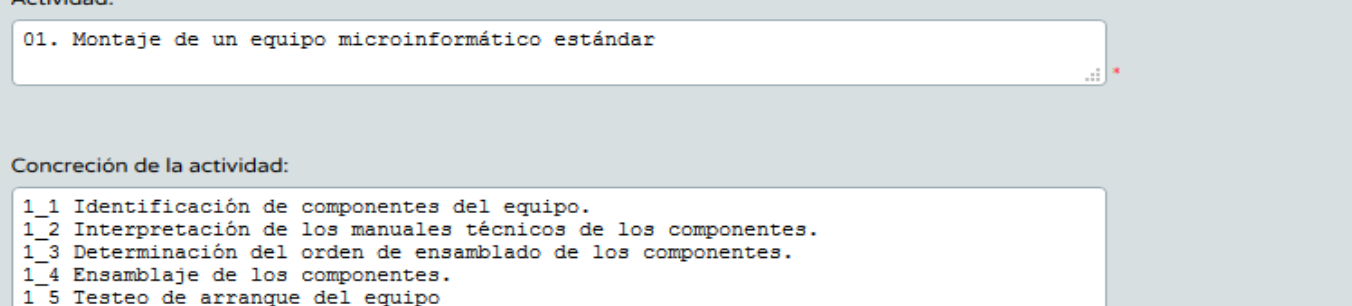

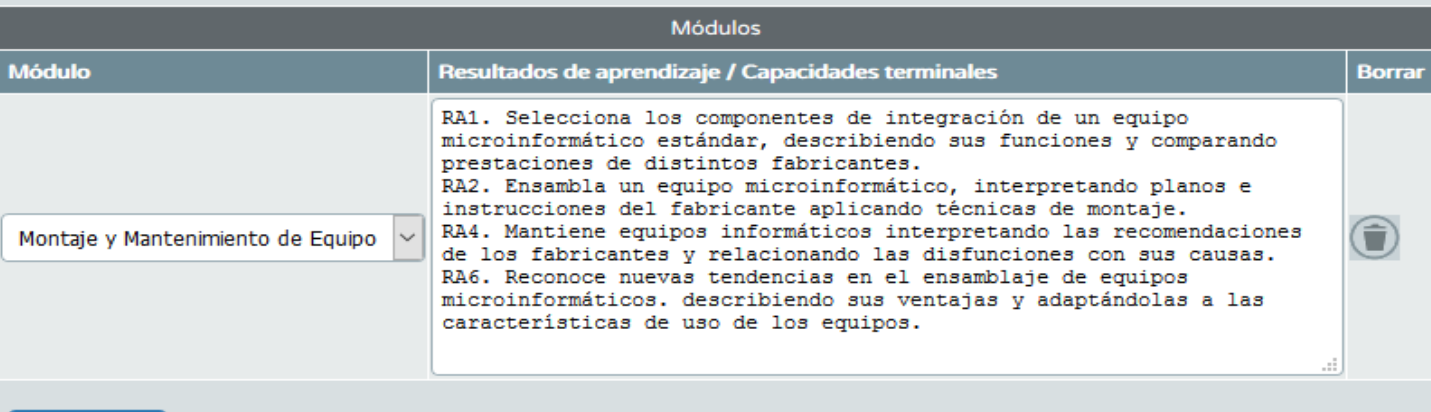

 $\mathbb{R}^{\mathbb{R}^2}$ 

Añadir módulo

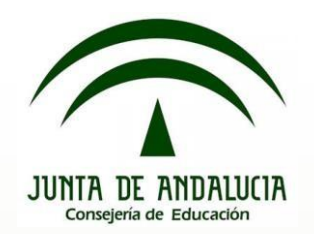

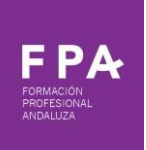

#### **1.5 Formación en alternancia en la empresa:**

Una vez descritas las actividades, en el siguiente apartado se asociarán éstas a las empresas.

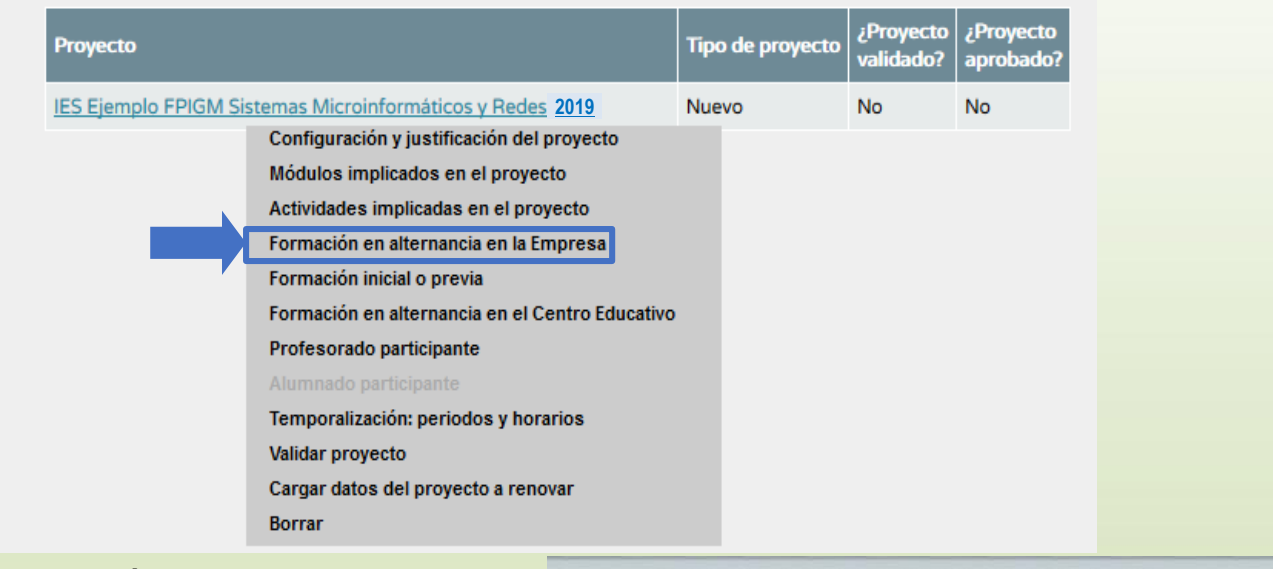

A continuación, pinchar en el icono "añadir", para incluir todas las empresas y asociar las actividades que se han grabado en el paso anterior:

FORMACIÓN EN ALTERNANCIA EN LA EMPRESA

Proyecto: IES Ejemplo FPIGM Sistemas Microinformáticos y Redes 2019

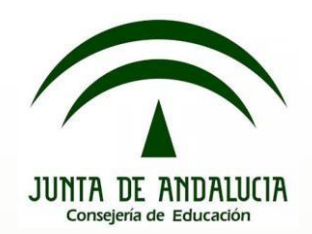

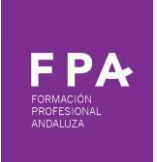

Introducir su CIF o D.N.I. y pinchar en el icono de búsqueda. Una vez que aparezca, cumplimentar los distintos apartados:

- Número de puestos disponibles
- Número de trabajadores:
- Centro de trabajo: detallar la sede del centro de trabajo.
- Indicar si la empresa beca al alumnado ("Sí" o "No").
- Seleccionar las actividades asociadas a esta empresa, entre las actividades que se han grabado en el paso anterior.Si la empresa es un organismo dependiente de la Junta de Andalucía (por ejemplo, una escuela infantil), se deberá pinchar en "Organismo dependiente de la Junta de Andalucía", y aparecerá por defecto su CIF y "Junta de Andalucía" como entidad.

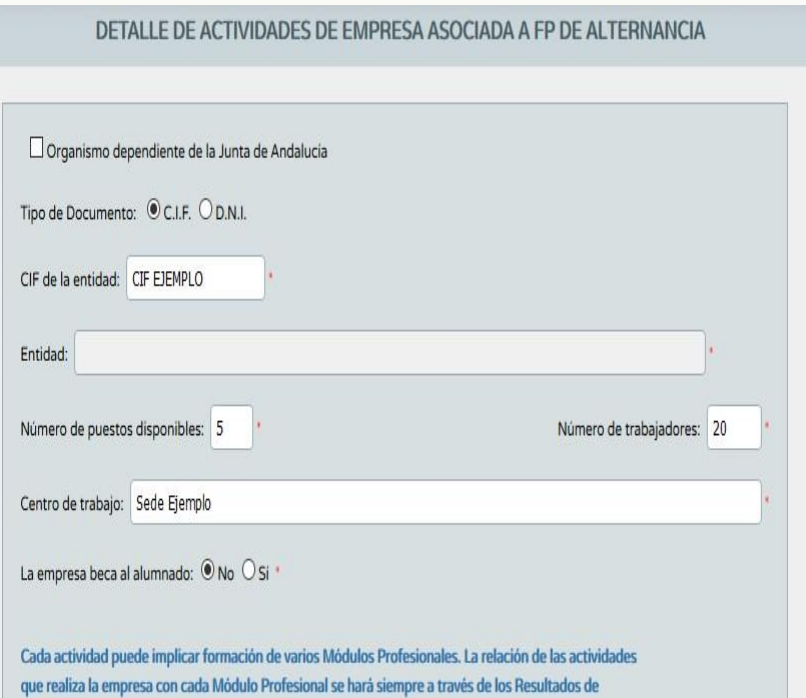

Aprendizaje y competencias asociadas a ese Módulo Profesional. Para los Módulos Profesionales no asociados a Unidades de Competencia, de tipo soporte, estarán asociados a la competencia general del titulo.

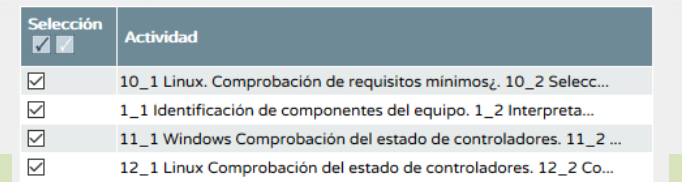

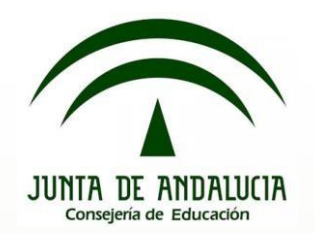

#### **1.6 Formación inicial o previa:**

En este apartado incluiremos la formación previa, de cada uno de los diferentes módulos profesionales incluidos en el proyecto de FP Dual, que ha de recibir el alumnado antes de su incorporación a la fase de alternancia en la empresa:

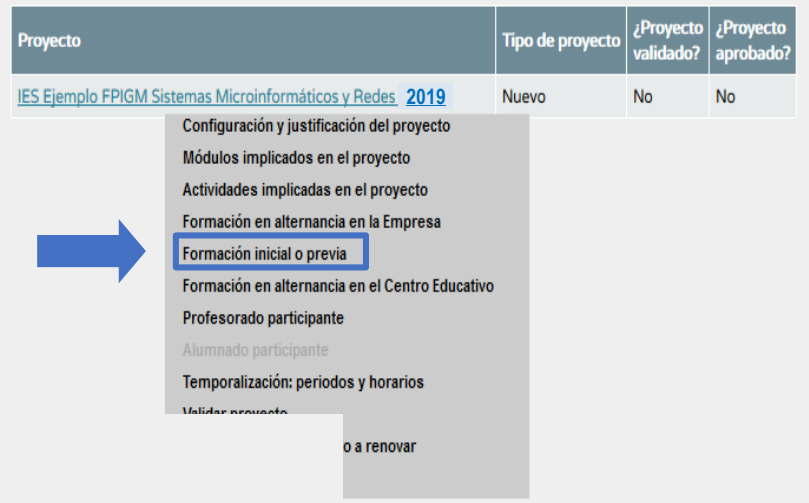

Número total de registros: 9

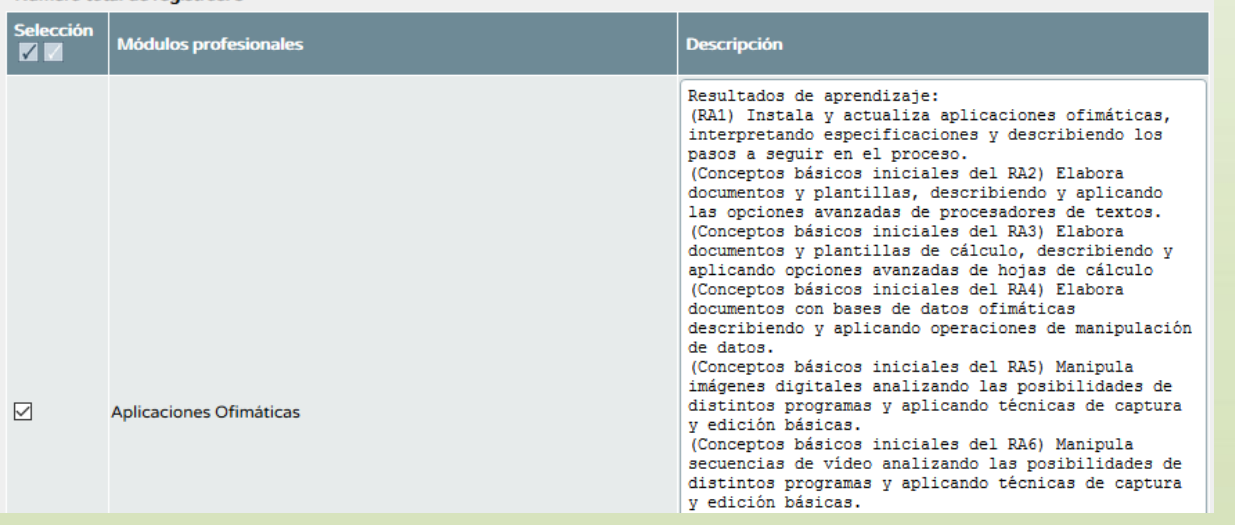

Módulos profesionales disponibles

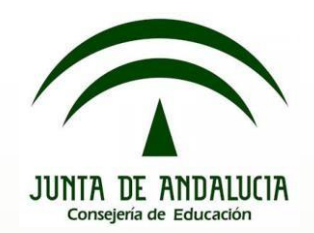

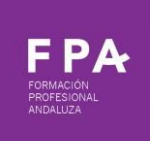

#### **1.7 Formación en alternancia en el centro educativo**:

En este apartado incluiremos la formación que recibirá el alumnado en el centro educativo durante el periodo de la fase de alternancia, que no forma parte de la formación inicial.

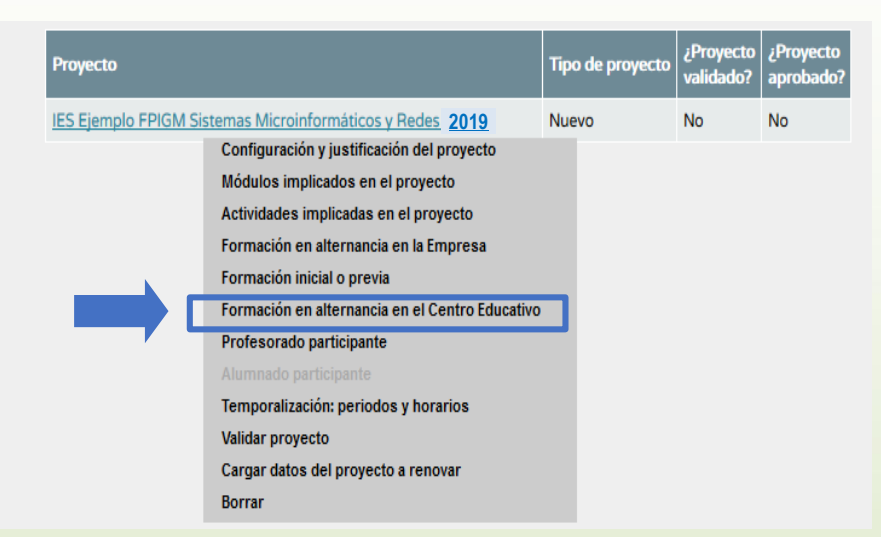

Para reflejar esta formación se realizará de forma similar a la que hemos visto anteriormente, esto es, en términos de resultados de aprendizaje.

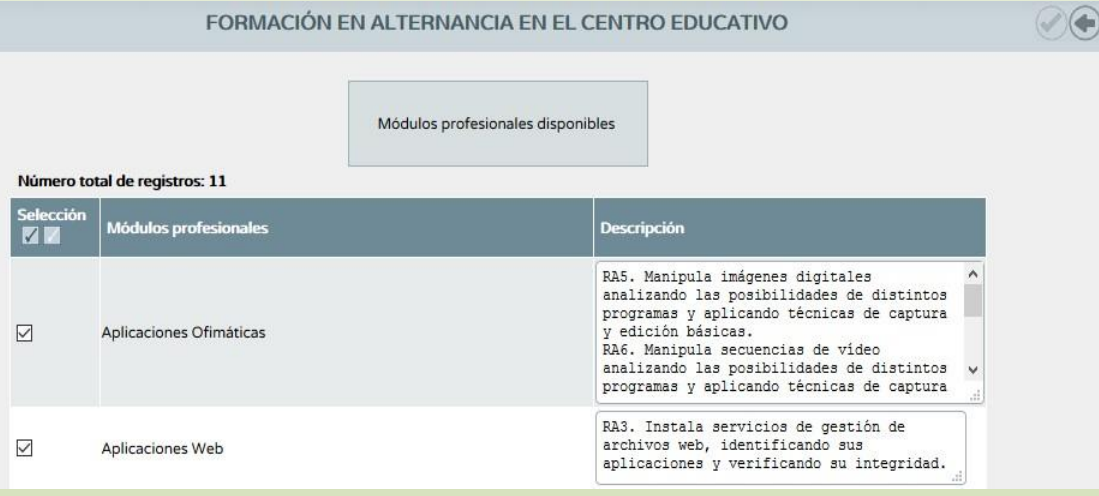

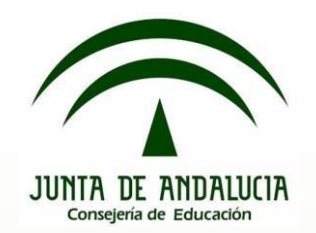

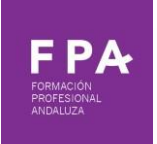

1.8 Profesorado participante:

En este apartado incluiremos el profesorado implicado en el proyecto, y que hemos indicado en el apartado de configuración y justificación en número, describiendo sus actividades de planificación, docencia, seguimiento y evaluación.

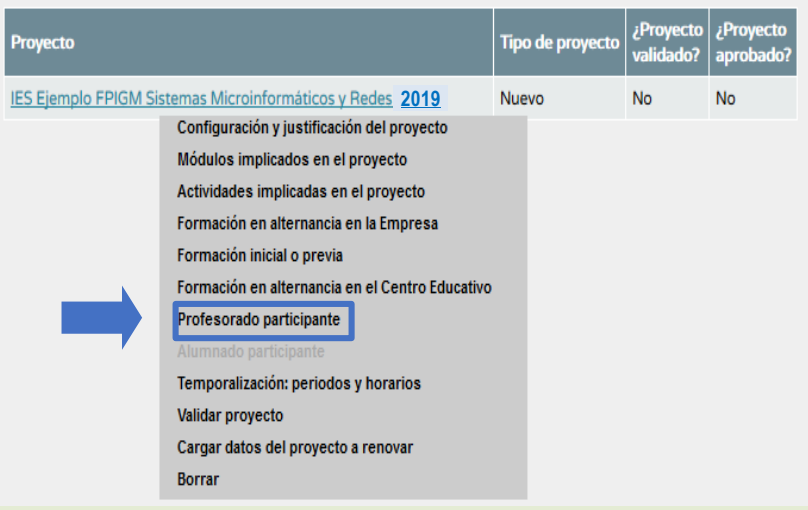

Para ello, una vez entramos en ese apartado accedemos al listado de profesorado disponible mediante el icono de "añadir", en el margen superior derecho.

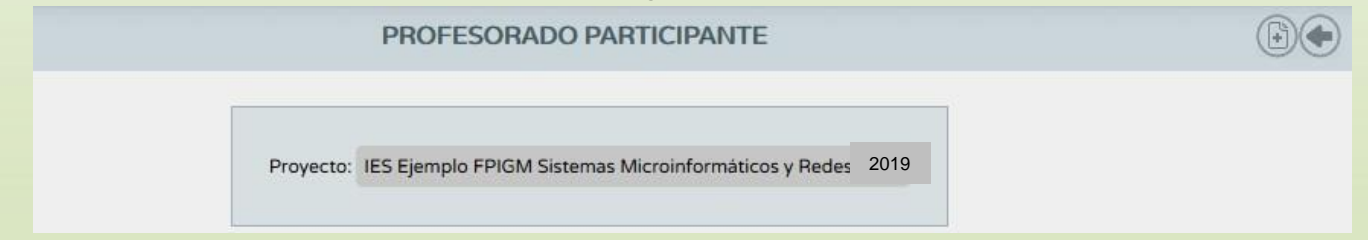

Marcar "2019", y añadir al profesorado con las actividades de planificación, de seguimiento, de docencia y de evaluación de cada uno/a.

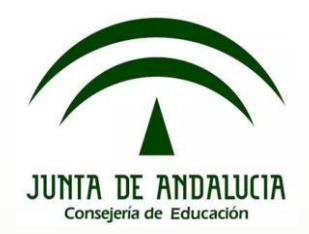

responsable docente.

mismo y propuestas de mejora.

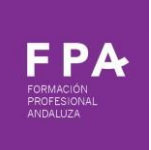

#### **Paso 1: Cumplimentación de los diferentes apartados en Séneca.**

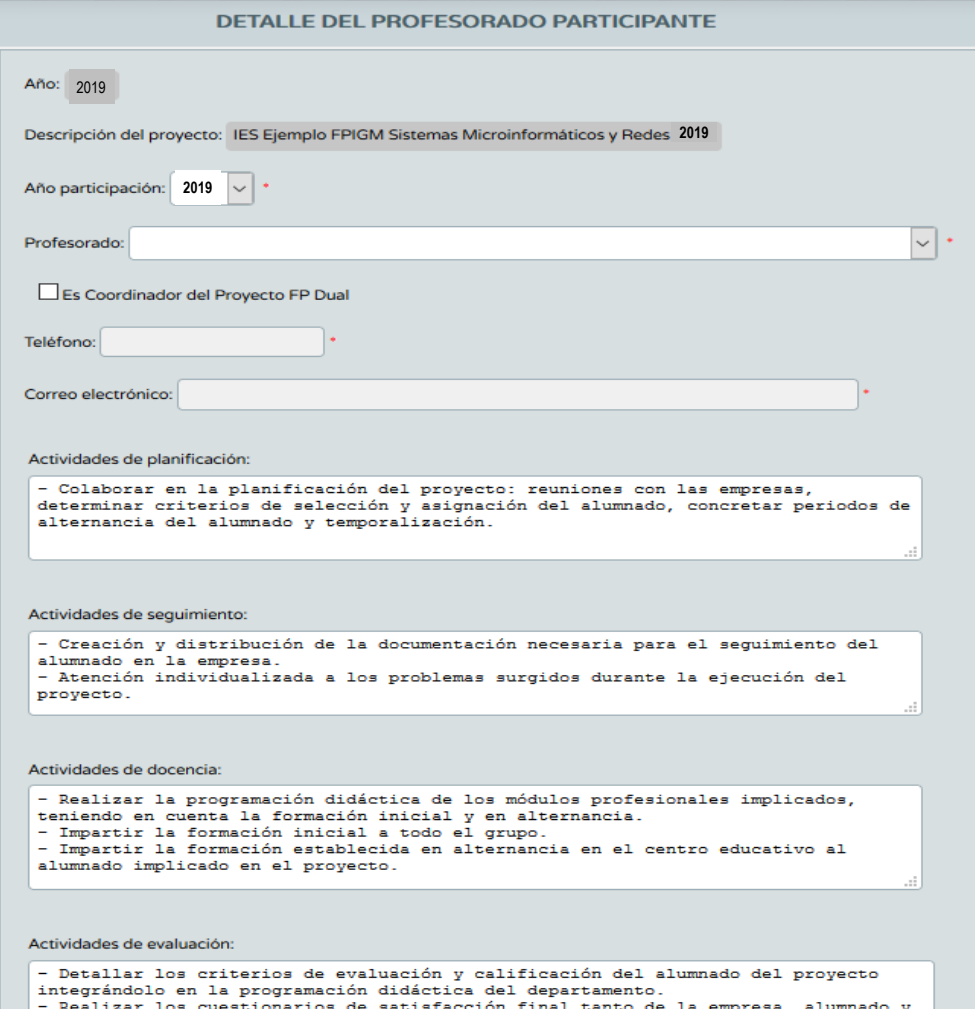

- Colaborar en la realización de la memoria final del proyecto. Valoración del

Es obligatorio que uno/a de los/as profesores/as del proyecto sea coordinador/a (si no es así, el proyecto no se podrá validar). Al marcar en la casilla "Es coordinador del Proyecto FP Dual", se activan las casillas de teléfono y correo electrónico, siendo igualmente obligatorio cumplimentarlas para poder grabar. Si en el momento de presentar el proyecto el centro no cuenta con profesorado de la familia profesional, deberá aparecer como coordinador/a el Director/a del centro.

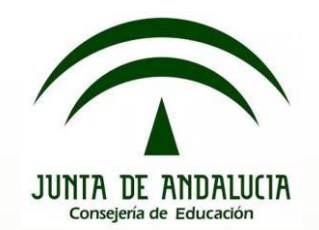

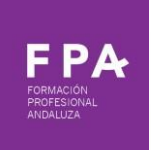

#### **1.9 Temporalización: periodos y horarios**.

En este apartado definiremos los periodos y horarios que el alumnado estará en la empresa.

En la página que se abre a continuación, pinchar en "Añadir" en el menú superior derecho:

**GESTION DE PERIODOS Y HORARIOS DEL PROYECTO** 

Proyecto: IES Ejemplo FPIGM Sistemas Microinformáticos y Redes 2019

Es necesario definir la temporalización tanto en el 1º curso (enero-2020 a junio de 2020 como en el 2º (octubre-2020 al marzo-2021) del proyecto. Pinchar en "Aceptar". Hay que definirlos ambos, aunque después se produzca alguna pequeña modificación.

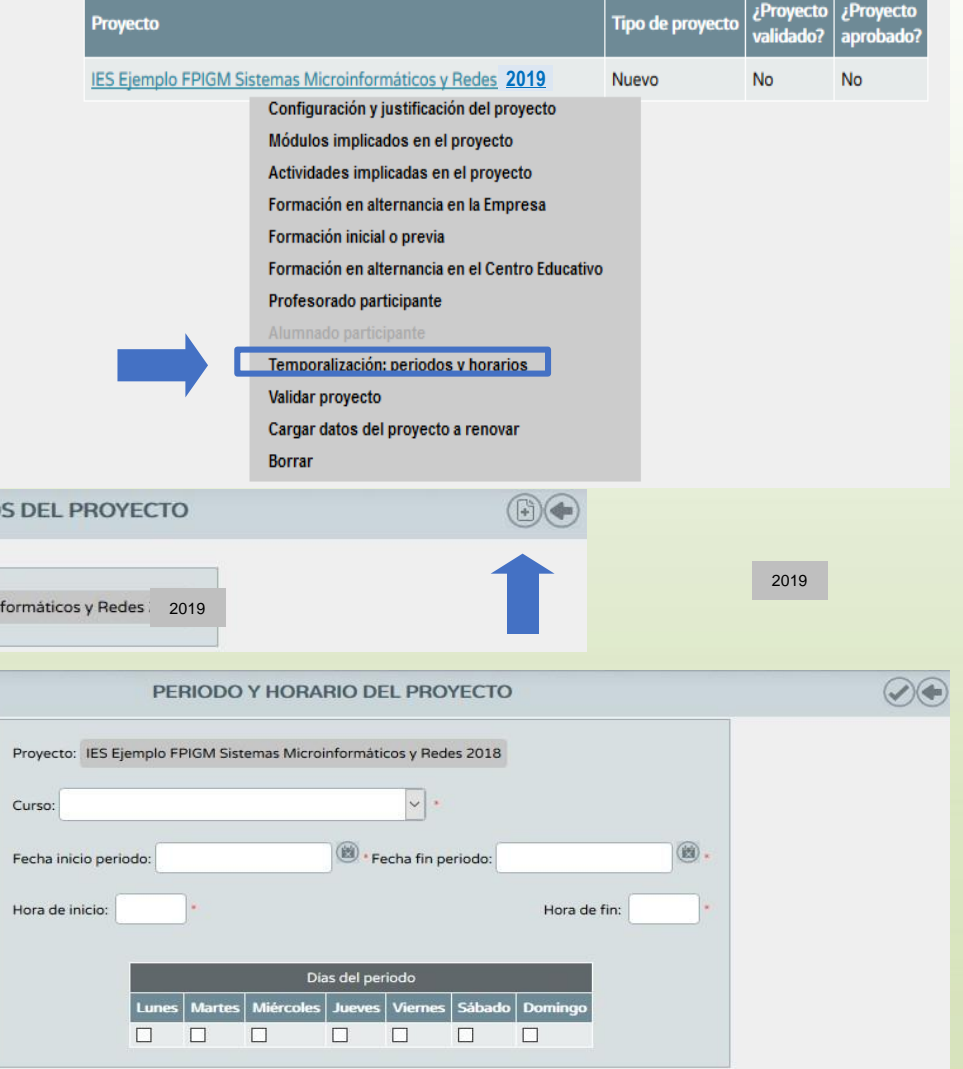

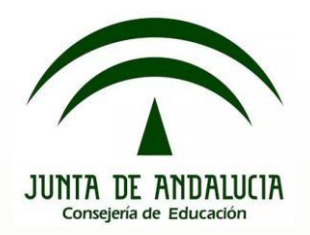

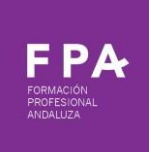

Proyecto: IES Ejemplo FPIGM Sistemas Microinformáticos y Redes 2019

#### Número total de registros: 2

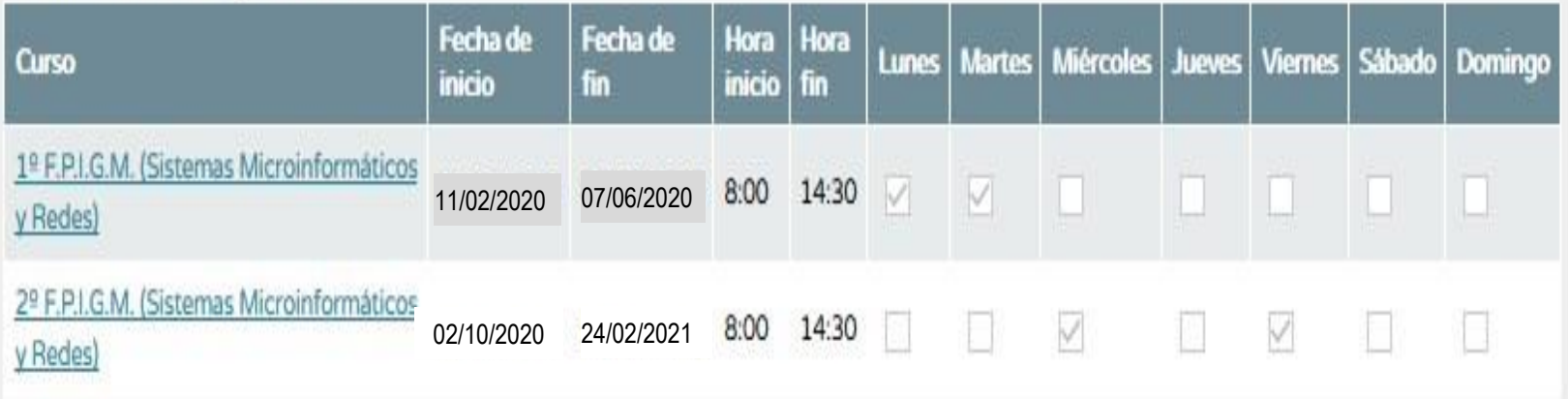

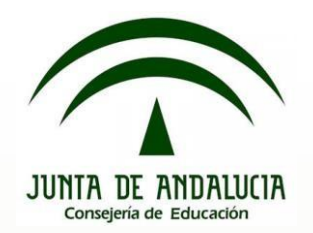

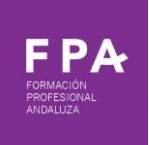

#### **Paso 2: Validación del proyecto. CONTRACTOR**

Por último, se procede a validar el proyecto (si el proyecto no está validado no podemos proceder a su presentación).

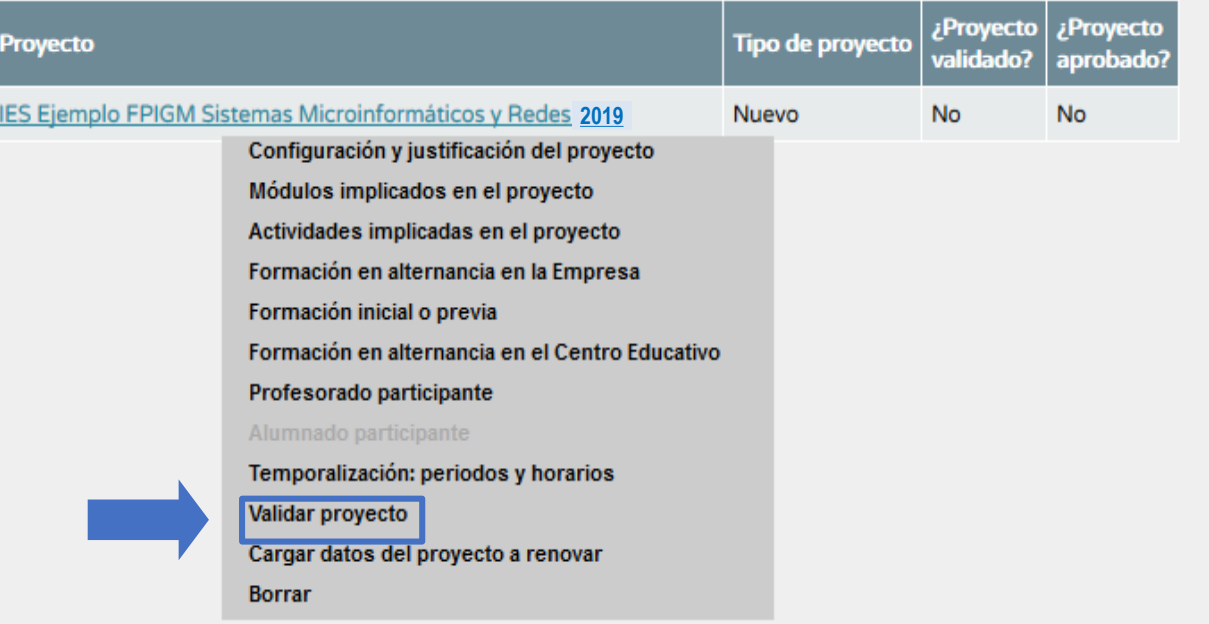

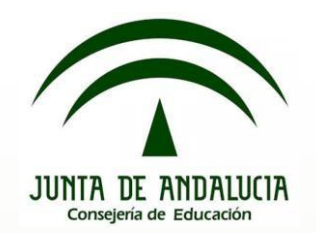

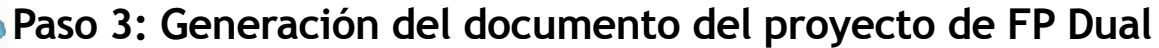

En el menú del margen superior derecho, pinchar en "Documentos que se pueden pedir":

En la siguiente pantalla, seguir la siguiente ruta: Alumnado>FP Dual y FCT>FP Dual>Relación de proyectos:

Elegir el año académico (2019/2020), la etapa, y la modalidad. En el apartado "Firmante", se debe seleccionar "Director y delegado" para la presentación del proyecto. Una vez que el proyecto se apruebe (a partir de junio), si se realizan modificaciones en los proyectos se deberá proceder a su firma digital, seleccionando en este caso "Director" como firmante.

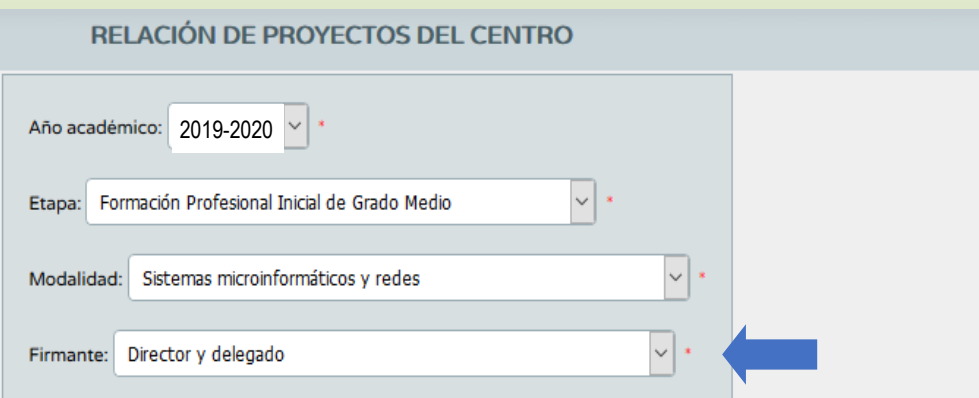

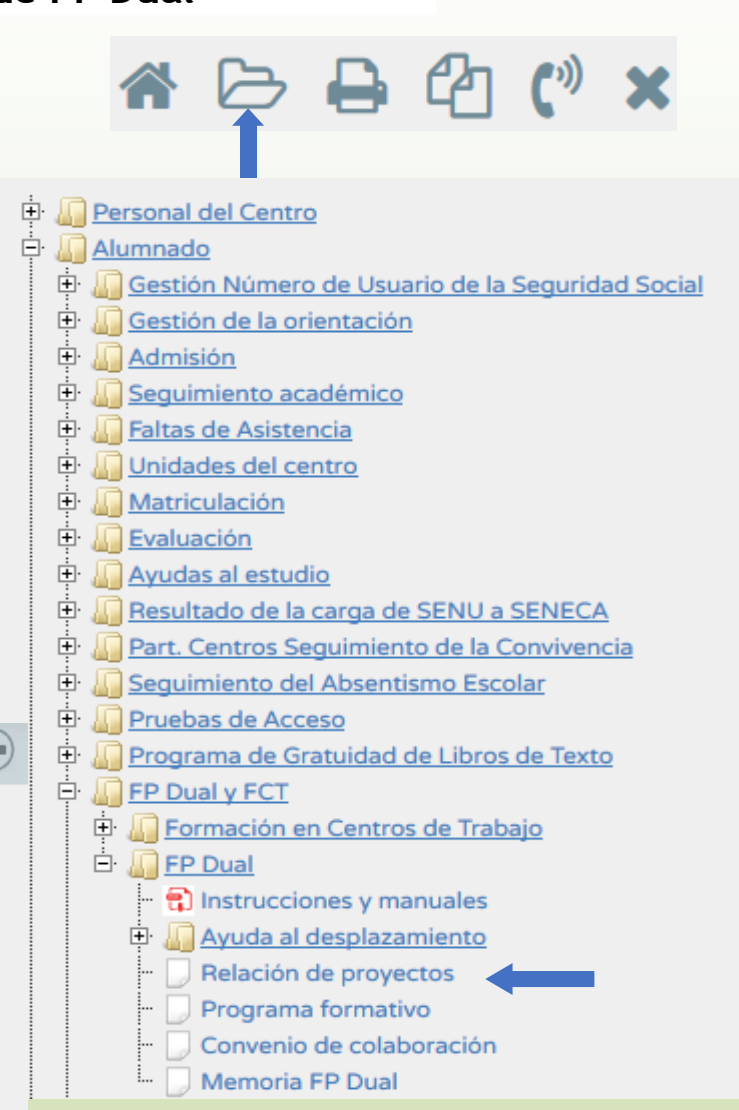

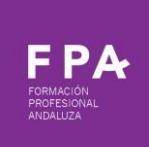

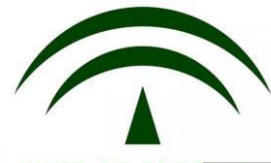

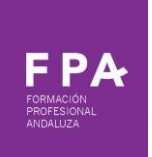

#### **Paso 4: Presentación y firma digital adjuntando los documentos necesarios.**

#### **Paso 4: Presentación y firma digital adjuntando los documentos necesarios.**

Una vez generado el documento, se encontrará en "Documentos solicitados", en el menú superior derecho. Pinchando encima del documento, se abrirán las opciones de firmar con certificado digital o con la tarjeta del docente (DIPA).

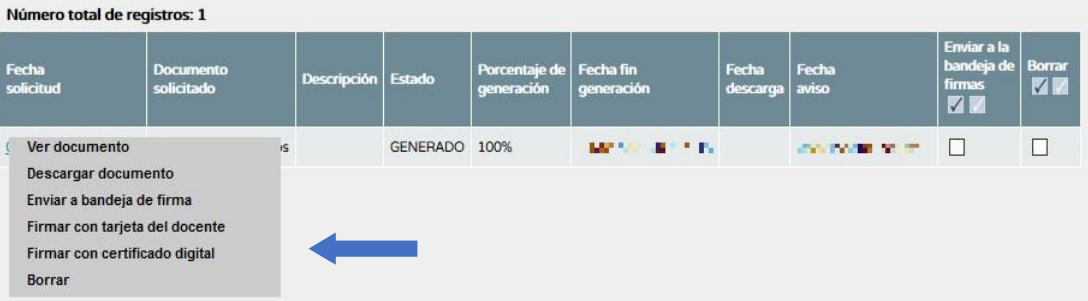

Con cualquiera de las dos opciones, se podrá firmar digitalmente el proyecto, adjuntando un fichero comprimido con todos los documentos que se solicitan en la Orden:

- a)Acuerdo del departamento de familia profesional,
- b)Aprobación expresa del Consejo Escolar u órgano equivalente.
- c)Compromisos de colaboración de las empresas reflejadas en el proyecto.
- d)Compromiso de la dirección del centro educativo.

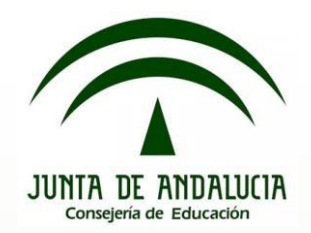

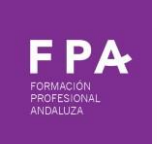

#### **Paso 4: Presentación y firma digital adjuntando los documentos necesarios.CONTRACTOR**

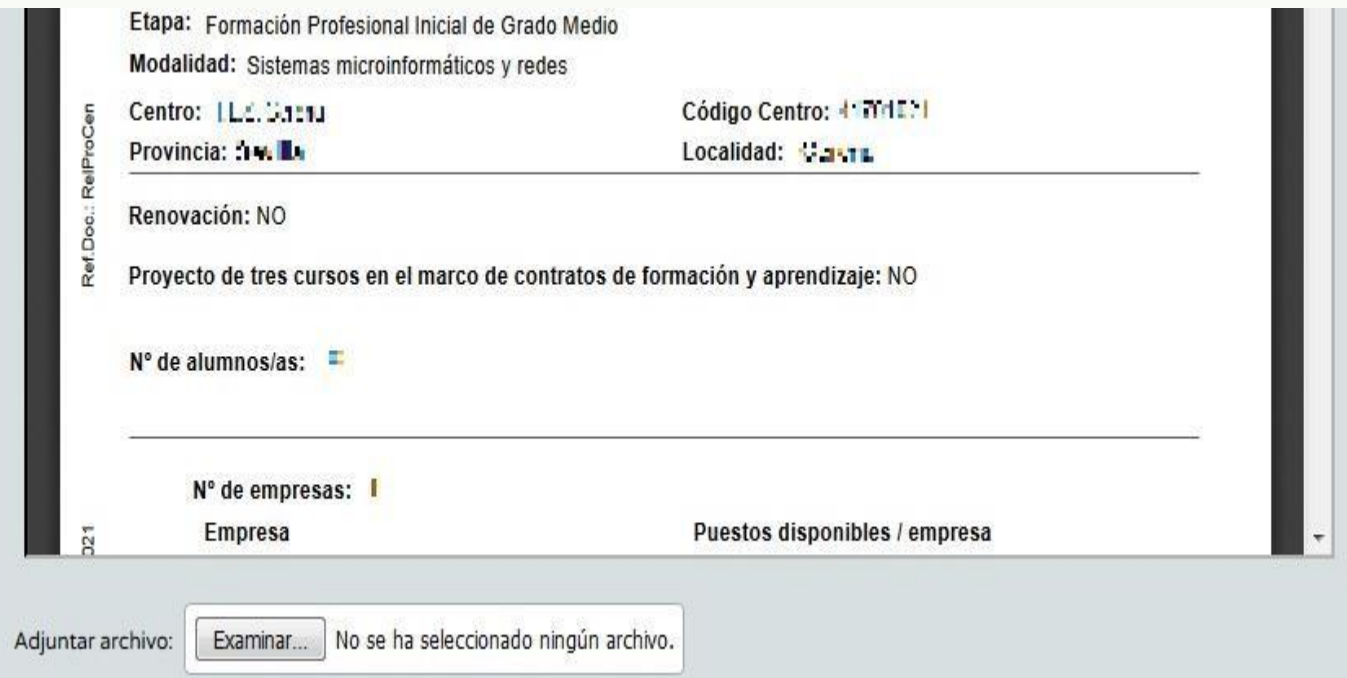

**Cuando el documento se ha firmado digitalmente YA ESTA PRESENTADO y en ese momento pasará automáticamente a la Delegación Territorial para su VºBº.**

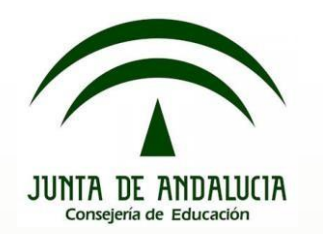

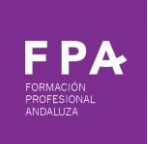

## **Para que el proyecto se apruebe**:

Cumplir con los requisitos mínimos:

- Para FPB, FP GM y FP GS. 2000 horas. Un proyecto por CF.
- Formación en el centro educativo los dos cursos.
- Formación inicial el primer trimestre del primer curso.
- Grado Medio y Superior 530-800 h.
- FP Básica: 300-500 h.
- Horario lectivo, comprendido entre 07:00 h. y 22:00 h. No más de 40 h. semanales.
- Mínimo de 5 plazas en dual.
- 15 plazas para proyectos 100% duales con nueva enseñanza.
- Mínimo dos trabajadores por cada puesto formativo.
- No más de 45 h. semanales entre centro y empresa
- No más de 40 horas semanales en periodos en los que se realiza únicamente actividades en empresa.
- Mínimo de 5 plazas en dual.
- Mínimo dos trabajadores por cada puesto formativo.

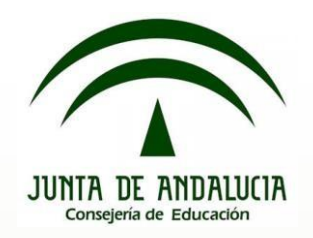

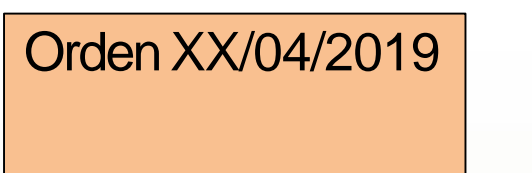

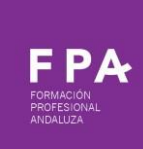

## **Criterios para autorización de proyectos.**

• Mínimo 11 puntos de valoración total. (mínimo de <sup>6</sup> en la suma de los crit. 1y 2)

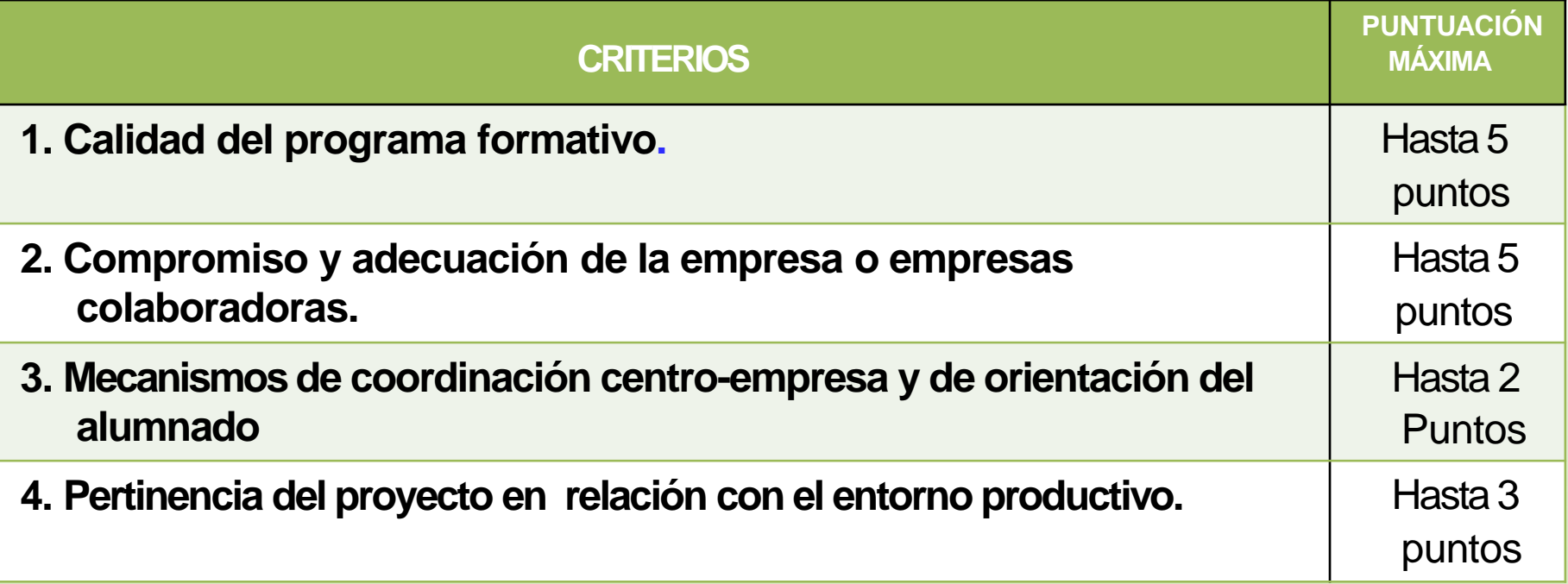

![](_page_27_Picture_0.jpeg)

![](_page_27_Picture_1.jpeg)

### **1. Calidad del programa formativo (Hasta 5 puntos)**

- Descripción y concreción de actividades a realizar por el alumnado en las empresas (2 puntos)
	- $\boxtimes$  Usa un lenguaje claro y fácilmente compresible, actividades perfectamente concretadas, y relacionadas con las competencias
	- X Algunas actividades no están concretadas en la empresa
	- X Un lenguaje con partes copiadas del titulo, concreción en algunos casos no es clara
- Organización y temporalización de las actividades a realizar en la empresa (1 punto)
	- Las actividades se encuentran adecuadamente organizadas y siguen una distribución temporal clara y ordenada en el programa formativo.
	- X La temporalización no es precisa
	- X las actividades no están ordenadas
	- X Las actividades que se asignan a las empresas no son propias a su actividad o no son adecuadas al perfil profesional del ciclo

![](_page_28_Picture_0.jpeg)

![](_page_28_Picture_1.jpeg)

### **1. Calidad del programa formativo (Hasta 5 puntos)**

- Relación de las actividades con los RA´s de los MP incluidos en el proyecto y sus correspondientes UC (1 punto)
	- Hay una relación clara entre las actividades del proyecto y los criterios de ✓ evaluación de los RA´s y sus MP.
	- X Las actividades se relacionan con los MP pero no se concretan adecuadamente con los resultados de aprendizaje
	- X No hay una relación clara entre actividades y el curriculum del ciclo formativo
- Incorporación al programa formativo de las NNTT, competencias digitales y competencias emprendedoras (1 punto)
	- Se valora positivamente la utilización de las NNTT como complemento de la formación del alumnado, como herramienta de comunicación y valoración del aprendizaje del alumnado

![](_page_29_Picture_0.jpeg)

![](_page_29_Picture_1.jpeg)

### **2. Compromiso y adecuación de la empresa/s colaboradora/s (Hasta 5 puntos)**

- Disponibilidad en las empresas de los medios para desarrollar con eficiencia las actividades (1 punto)
- Concordancia de la actividad empresarial con las actividades convenidas en el programa formativo (1 punto)
- Acreditación de la formación o la experiencia en labores de tutoría de los responsables laborales de la empresa (1 punto)
- Compromiso de las empresas colaboradoras de becar al alumnado participante en los proyectos de formación profesional dual o, en su caso, de realizarlos bajo la modalidad de contrato de formación y aprendizaje (2 puntos)

La suma de los dos primeros apartados debe alcanzar al menos 6 puntos

![](_page_30_Picture_0.jpeg)

### 3. **Mecanismos de coordinación centro-empresa y de orientación del alumnado (Hasta 2 puntos)**

- Mecanismos de coordinación y seguimiento entre empresas y centro educativo (1 punto)
	- Procedimientos de organización del seguimiento y progreso del aprendizaje
	- **Ø** Procedimientos de valoración del aprendizaje
	- Se programan documentos de seguimiento y progreso del aprendizaje
	- Se programan documentos de valoración del aprendizaje y desempeño de las actividades.
- Estrategia de información y orientación del alumnado (1 punto)
	- Se valora las actuaciones que va a desarrollar el centro docente para la adecuada orientación ye información al alumnado, o sus tutores legales en caso de ser menores de edad, sobre los proyectos FP Dual

![](_page_31_Picture_0.jpeg)

![](_page_31_Picture_1.jpeg)

### **4. Pertinencia del proyecto en relación con el entorno productivo (Hasta 3 puntos)**

- Contribuir con el desarrollo de la Estrategia Industrial de Andalucía (1 punto)
	- El proyecto de FP dual se desarrolla para alguno de los ciclos ☑ relacionados con la EIA2020
- Justificación del proyecto en relación con el entorno productivo, y previsión de empleabilidad futura (2 puntos)
	- Fomenta la adecuación de la formación a las necesidades de entorno Z.
	- Mejora el contacto del alumnado con el mundo real. ☑
	- Mejora la futura empleabilidad del alumnado ☑
	- Potencia cambios en la metodología del trabajo del centro y actualización ☑ del profesorado

![](_page_32_Picture_0.jpeg)

![](_page_32_Picture_1.jpeg)

## **A efectos prácticos...Evitar:**

![](_page_32_Picture_3.jpeg)

Copiar de la normativa: las actividades no son los Ras.

Evitar copiar proyectos de otros centros.

Asociar ala realidad: acorde con el entorno

Periodos dentro del curso

Temporalización adecuada

No continuos

Tener en cuenta formación inicial yFCT

![](_page_33_Picture_0.jpeg)

![](_page_33_Picture_1.jpeg)

![](_page_33_Picture_2.jpeg)

### **Errores más habituales en la presentación de proyectos nuevos**

- La temporalización es incorrecta:
	- $\checkmark$  1º curso de enero a junio de 2020
	- $\checkmark$  2<sup>o</sup> curso de octubre de 2020 a febrero de 2021
- Horarios de 7 a 22 y periodos abiertos sin indicar los días a la semana
	- ✓ indicar los horarios y los periodos lo más ajustados a la realidad posible.
- Actividades muy generales y sin concretar.
- Documentación con modelos de compromisos antiguos, utilizar modelos actualizados en pagina web de FPA. Ficheros comprimidos dañados que no se pueden abrir.
- No se detalla la formación inicialen en todos los módulos que participan en el proyecto.
- No se detalla el protocolo en caso de abandono del alumnado, especialmente los proyectos que son 100% duales.
- Criterios de asignación subjetivos y generales o dejan la decisión final a las empresas.
- Se indica el total de trabajadores de las empresas grandes.
	- ✓ indicar el número de trabajadores de los deptos. donde se va a formar el alumnado

![](_page_34_Picture_0.jpeg)

![](_page_34_Picture_1.jpeg)

### **Donde encontrar modelos documentos actualizados**

![](_page_34_Picture_13.jpeg)

![](_page_35_Picture_0.jpeg)

![](_page_35_Picture_1.jpeg)

![](_page_35_Picture_2.jpeg)

Gracias a esta modalidad de formación el alumnado consigue una formación aprendiendo en un entorno real de trabajo, en contacto directo con la realidad profesional, de una forma práctica y mejorando no sólo las competencias profesionales, sino también las habilidades sociales, interpersonales y el sentido de la responsabilidad.

Cada proyecto de Formación Profesional Dual es diferente en la combinación de formación entre el Centro Educativo y la empresa, en las actividades que se realizan en cada sitio, los módulos que se imparten en Alternancia o forma Dual, la secuenciación, la temporalización... aunque al final, tanto los conocimientos como el título son los mismos que si se hubiese cursado el mismo ciclo formativo en cualquier otra modalidad.

![](_page_35_Picture_5.jpeg)

![](_page_35_Picture_40.jpeg)

![](_page_36_Picture_0.jpeg)

![](_page_36_Picture_1.jpeg)

#### **Donde encontrar modelos documentos actualizados**

No todos los proyectos son iguales. Cada centro en función de su familia profesional, de su entorno empresarial e incluso del profesorado que imparte Formación Profesional deberá configurar el proyecto de FP Dual. Esta es una de las ventajas fundamentales de la Formación Profesional Dual: su flexibilidad.

El provecto debe contar con una adecuada configuración del ciclo formativo, indicando los módulos profesionales que se prevéen desarrollar en alternancia entre el centro educativo y la empresa, o totalmente en ésta.

Esto lo haremos teniendo en cuenta las actividades que desarrollan las empresas participantes. Para ello, una vez que hemos contactado con las empresas y analizado sus actividades, las asociaremos a las unidades de competencia que corresponda, y estas a los módulos profesionales. No se trata de un mero reparto de horas por curso y módulo entre empresa y centro educativo; se trata de plantear, describir y desarrollar una propuesta metodológica concreta, diferenciando qué parte de la formación asumen el centro educativo y la empresa, diferenciando qué parte de la formación asumen el centro educativo y la empresa.

Otros aspectos importantes de la configuración del proyecto son la temporalización, la concreción de cuántos alumnos/as estarían implicados y el procedimiento de selección y asignación de alumnos/as a empresas y departamentos.

#### Documentación asociada Presentación para talleres Proyectos FP Dual (Curso 2018/19) (PDF / 6529.54Kb) Presentación talleres elaboración de proyectos FP dual curso 2018/2019 Guía de presentación de proyectos FP Dual en Séneca (Curso 2018/2019) (PDF / 632.77Kb) Guía de renovación de proyectos FP Dual en Séneca (Curso 2018/2019) (PDF / 314.82Kb) **Documentos** de ayuda para Calendario Orden FP Dual proyectos 2018/2019 (PDF / 167.67Kb) elaborar el 쏣 Estrategia Industrial de Andalucía 2020 (PDF / 2907.36Kb) proyecto 섧 Oportunidades de especialización EIA2020 (PDF / 234.73Kb) 섧 Modelo de compromiso de la Dirección del centro educativo (PDF / 31.22Kb) Modelo de compromiso de colaboración de provecto de FP Dual de la dirección del centro educativo

= Deminutesencial  $A$  distancia Formación Profesional Dual > Provectos actuales © Quiero elaborar un proyecto Quiero gestionar el proyecto Actividades formativas > Ayudas al alumnado > Seguros de responsabilidad civil y accidentes Preguntas frecuentes

![](_page_37_Picture_0.jpeg)

## *Una vez aprobado el proyecto: primerospasos.*

*Aquellos coordinadores de proyectos nuevos aprobados seréis invitados a una Sesión informativa en la Delegación Territorial*

![](_page_37_Picture_3.jpeg)

![](_page_38_Picture_0.jpeg)

 $\rightarrow$ 

![](_page_38_Picture_1.jpeg)

**Acceso a la plataforma 2018/2019**

![](_page_38_Picture_3.jpeg)

![](_page_39_Picture_0.jpeg)

![](_page_39_Picture_1.jpeg)

#### $\rightarrow$ **Acceso a la plataforma 2018/2019**

![](_page_39_Figure_3.jpeg)

![](_page_40_Picture_0.jpeg)

![](_page_40_Picture_1.jpeg)

Sisabel María

 $\bullet \bullet \bullet$ 

#### **Acceso a la plataforma 2018/2019CONTRACT**

6. Selección del alumnado y su asignación a las empresas.

#### **■** Este curso ▶ **<sup>■</sup>** Mis cursos ▶

![](_page_40_Picture_47.jpeg)

Casas Guijarro (Coord. DUAL),

Mála

4

 $\circ$ 

Muñoz Porras, Isabel María

![](_page_41_Picture_0.jpeg)

![](_page_41_Picture_1.jpeg)

![](_page_41_Picture_2.jpeg)

## Correo electrónico

pdualmalaga.dpma.ced@juntadeandalucia.es

**⊡** Teléfonos

951038127/30

**Twitter** 

@EducaAnd(Consejería Educación)

@FPAndaluza(Formación Profesional Andaluza)

![](_page_41_Picture_10.jpeg)

![](_page_41_Picture_11.jpeg)